# $\textcolor{red}{\textbf{Technic }\textbf{Ch}\textbf{Team} \textbf{Q} \textbf{Q} \textbf{W} \textbf{T} \textbf{urtle Art}} \textcolor{red}{\textbf{Cartel}\textbf{B} \textbf{M} \textbf{w} \textbf{w} \textbf{w} \textbf{u} \textbf{y} \textbf{u} \textbf{y} \textbf{d} \textbf{b} \textbf{s}.\textbf{or}\textbf{g}/\textbf{go}/\textbf{Activities}/\text{Turtle-Art for more Turtle Art fun!}}$

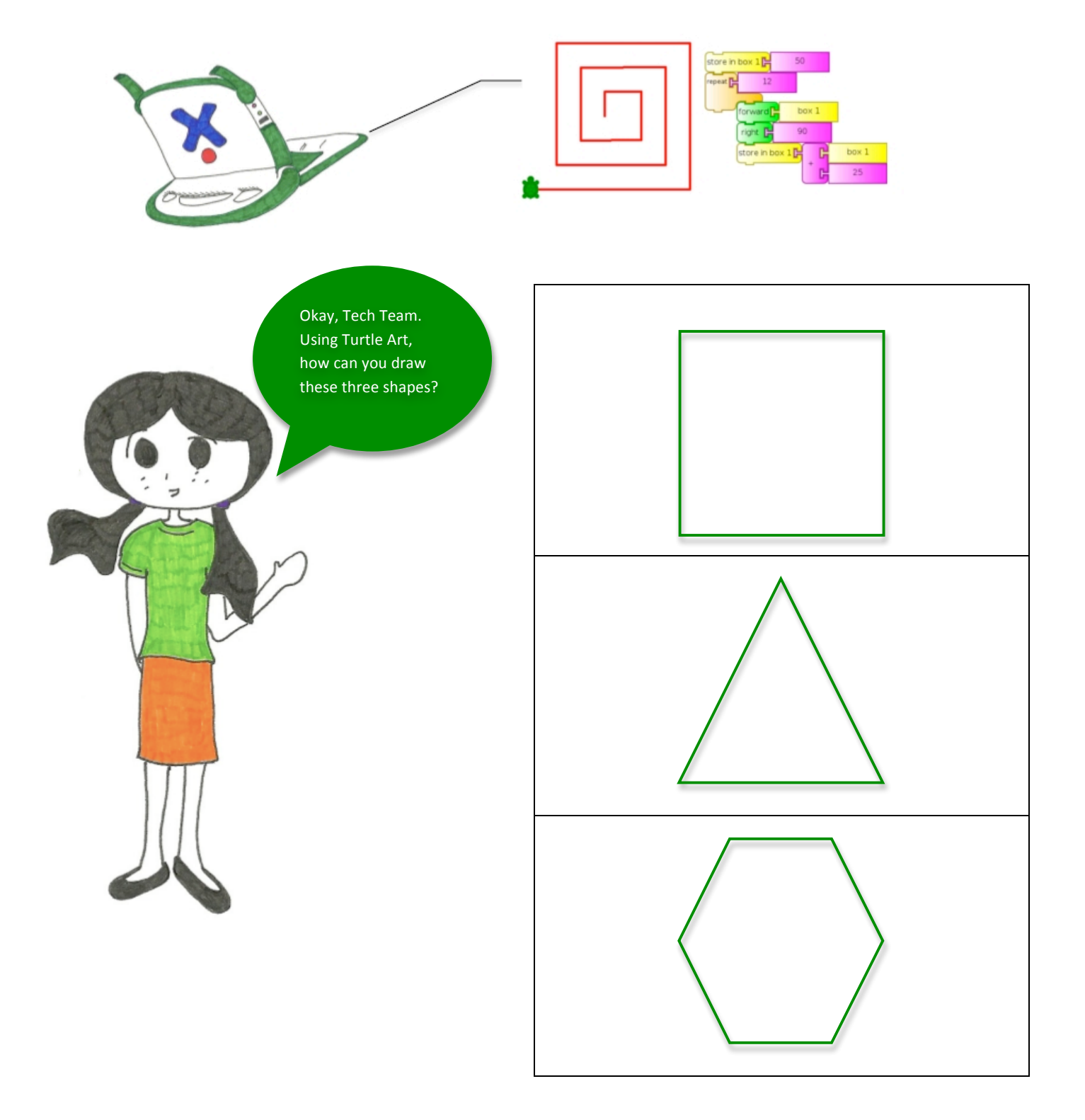

**Be sure to check the next page for hints and tips!**

## **Turtle
Art
Tool
Boxes**

#### **Turtle Palette**

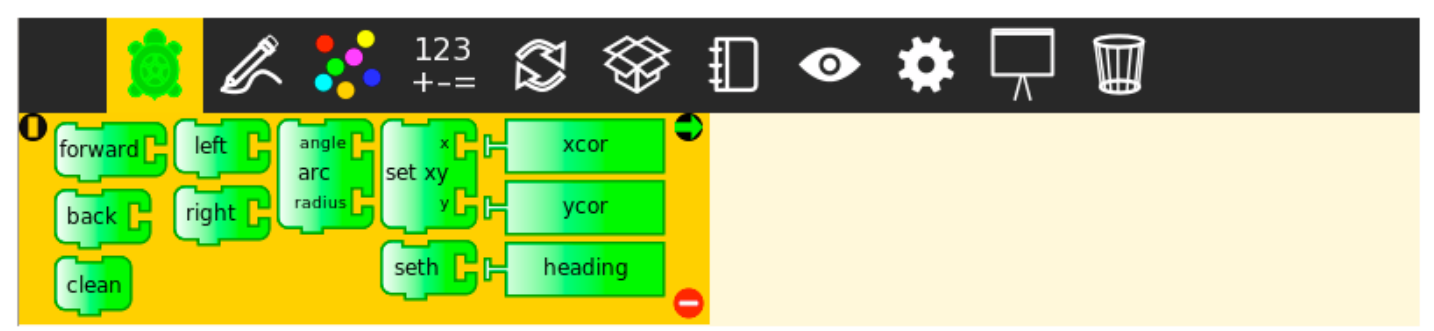

These blocks are used to control the movements of the turtle. See the next page for some **ideas
on
how
to
use
them.**

#### **Flow Palette**

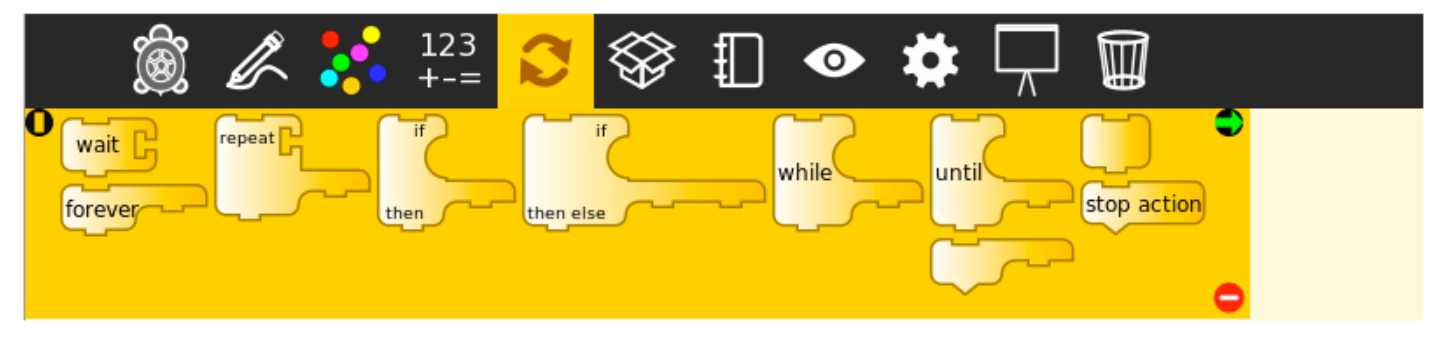

These blocks control program flow. Look at the next page to see how you can draw your **shapes
using
the
Repeat
block**.

#### **Trash Palette**

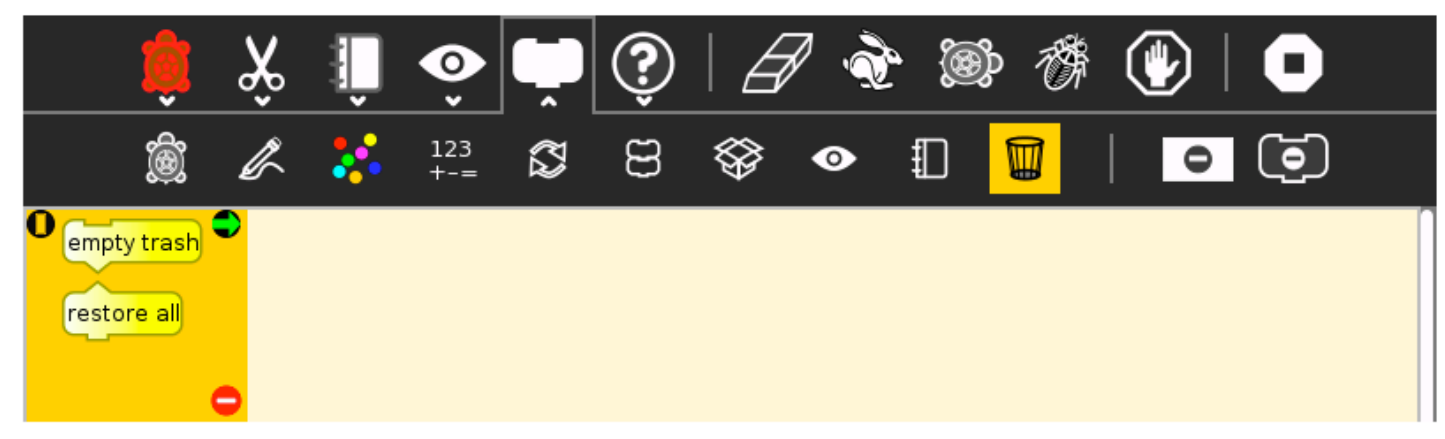

Need
to
clear
your
area?
Use
the
trash
feature.

### **Turtle
Art
Block
Basics
(http://wiki.sugarlabs.org/go/Activities/TurtleArt)**

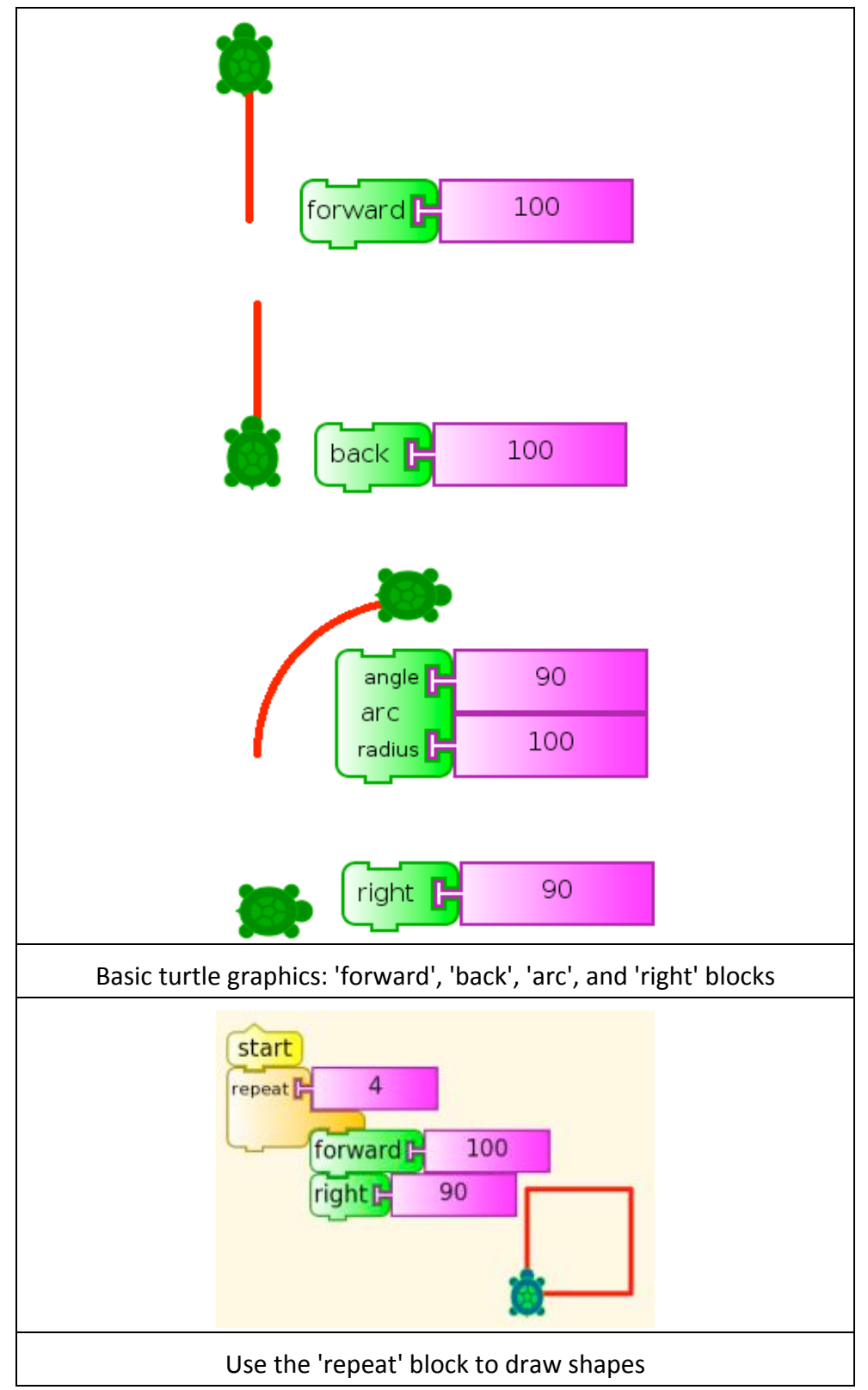

## **Turtle
Art
Homeplay**

Here's
the
plan.
Take
your
stick
home
and
try to
boot
Sugar.
Then,
check
out
the
following fun
things
to
do
with
Turtle
Art:

sugarlabs.org/go/Activities/TurtleArt If
you
can't
boot
Sugar,
please
write
down
the information
about
your
computer
at
home with an adult in the boxes below, so we can make
our
sticks
better
for
you.

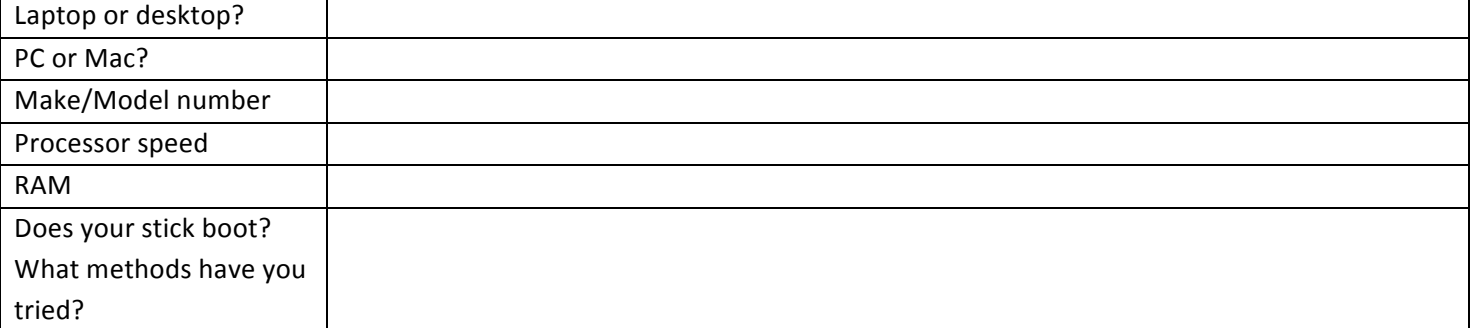